### Searching for Judgments

Our website provides a facility to search through judgments or determinations only (a search that excludes other website content).

Initially, when you arrive at the Judgments or Determinations pages, a list of recent additions is available below the search box. These will list any documents that have been uploaded during the previous **eight weeks.**

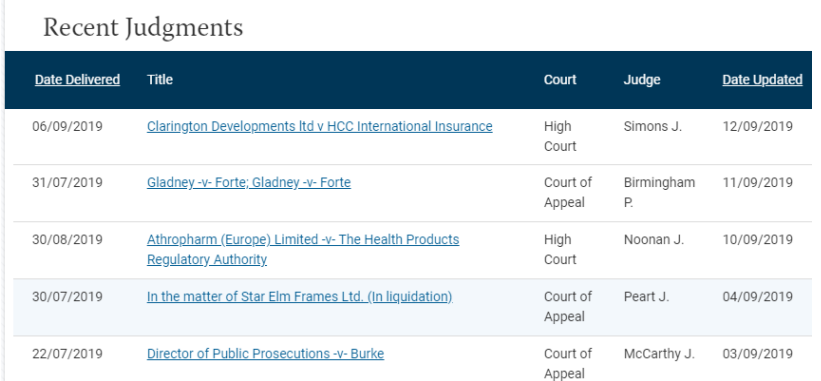

## Viewing Judgments/Determinations

There are 2 different view options – click anywhere in the Title area (marked in red below) to open the judgment itself in full-screen mode. Click in either of the other areas – marked in purple – to open up a details view, which provides more information about the judgment itself before proceeding to open it.

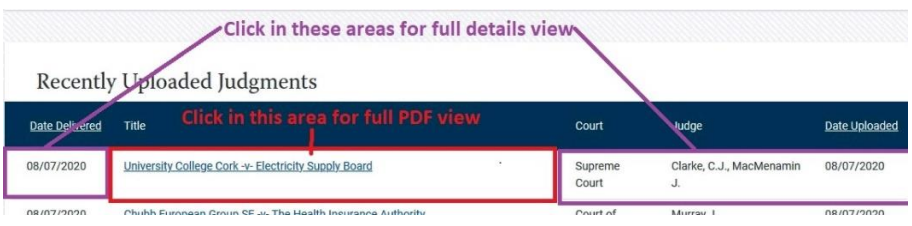

# **Searching**

This is the search screen that allows you to search judgments (or Determinations on its page).

# Search for a Judgment

Quickly find a judgment by searching for the title or using the filters below.

All judgments are now available.

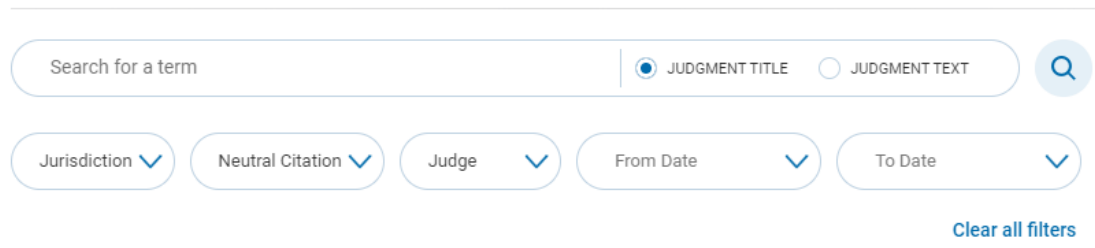

When you have entered your search terms and/or any filters, click the search button. Please make sure not to use unsupported characters listed at the end of this document. Search results will appear in the area below the search box replacing the list of 'Recent Judgments'.

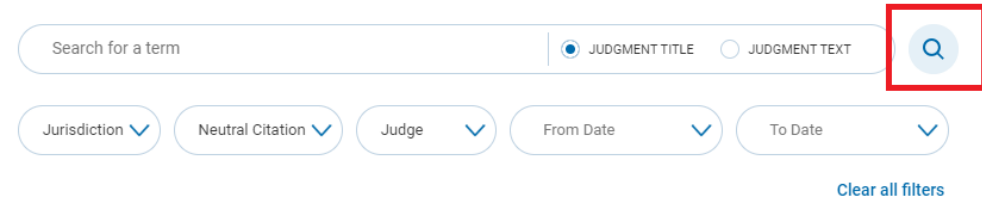

### Keyword searching

Type your keyword(s) into the search box. You can choose to search in judgment titles only, or in the body of judgments, by ticking the relevant option (**Judgment Title** or **Judgment Text**).

If searching for a simple term (e.g. Environment), just enter the specific term. However, if term is more complex (e.g. bankruptcy summons), the search term/phrase **should be enclosed in quotes** (e.g. "bankruptcy summons") – this will ensure an exact match in your search result. If you don't use quotation marks, you may find results that include all terms, but not necessarily together.

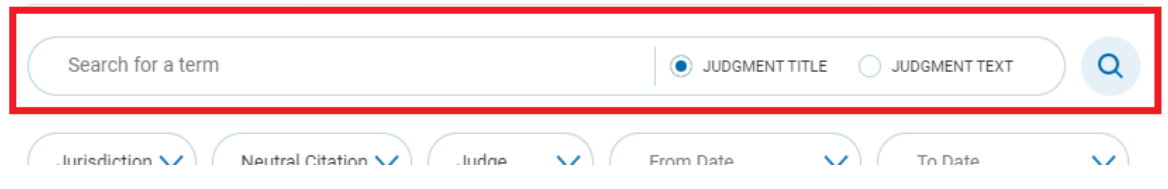

#### **Search Examples**

- If you are searching for a Judgment Title where the title parties are Smith and Jones, you can search using the formats: Smith AND Jones **or** Smith-v-Jones (Please note there should be **no space** before or after -v-). If the title is more complex (e.g. A.B.C.-v-X.Y.Z.), it should be enclosed in quotes (e.g. "A.B.C.-v-X.Y.Z.") or use AND (e.g. A.B.C. AND X.Y.Z.).
- **Term 1 AND Term 2 AND Term 3** (e.g. Minister AND Justice AND Equality) returns any record containing all three terms.
- **Term 1 OR Term 2** (e.g. Smith OR Jones) returns any record containing either term or both terms.
- **Term 1 Term 2** (e.g. Workplace Relations) returns any record containing both terms.
- **"Phrase"** (e.g. "Minister for Justice") returns any record containing the phrase.
- **Term 1 AND "Phrase"** (e.g. Smith AND "Minister for Finance") returns any record containing both the term and phrase.
- **'Wildcard'** searching may be used. For example, searching for li**\***dell in Judgment Text returns all records containing a word that starts with 'li' and ends with 'dell' (e.g. lissadell), and searching

for \*ldre\* returns all records which contain a word with letters 'ldre' in the middle (e.g. children).

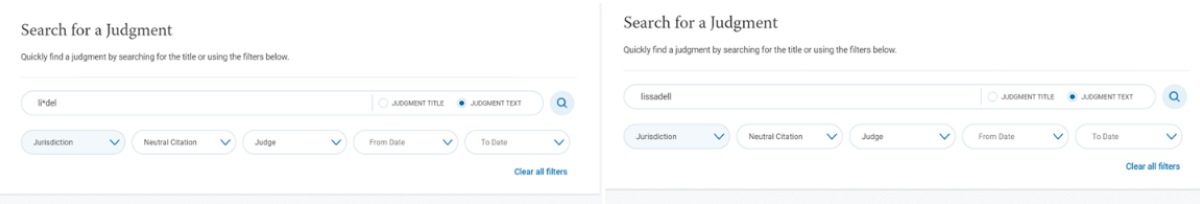

## Using search filters

You can use one or more filters alongside – or separately to – keyword searching.

**You can apply as many of the filters to a search as you wish**.

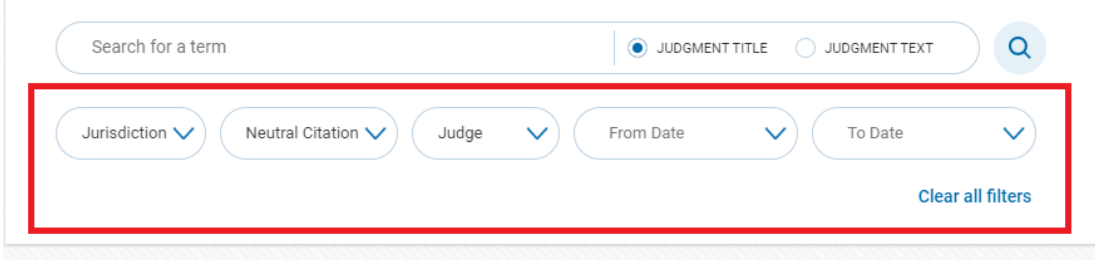

Note: at any point, you can remove filters by clicking the 'Clear all filters' option.

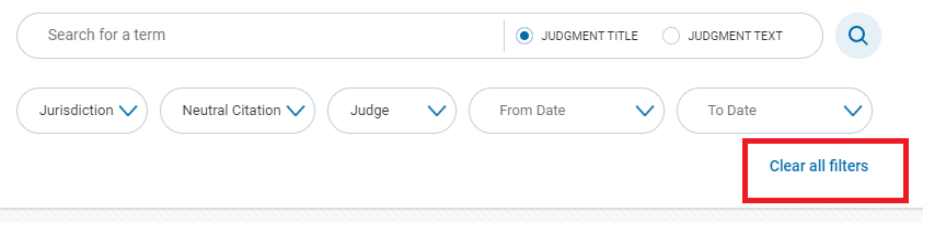

#### Filter by Jurisdiction

Tick one (or more) courts from the list to restrict the search to that/those courts only, and click 'Apply' to set the filter.

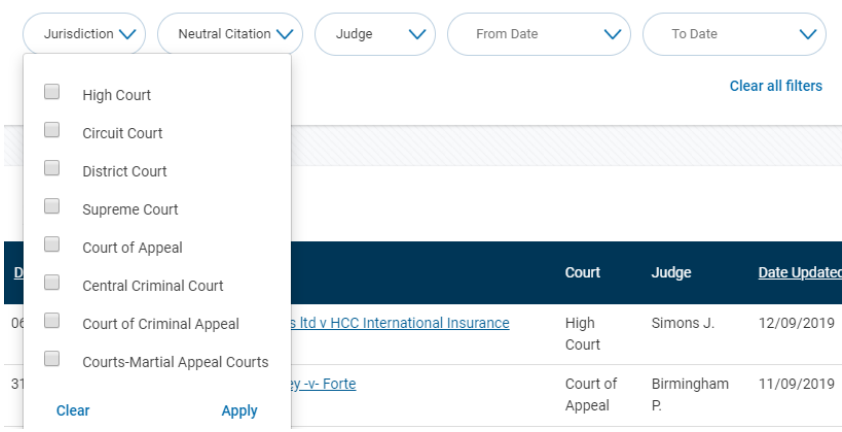

**Note**: when filtering is applied, the filter button becomes shaded.

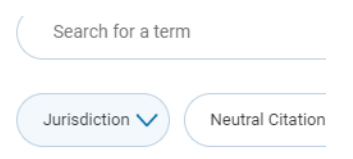

### Filter by Neutral Citation

You can enter a neutral citation number (formatted as below with square brackets), and click 'Apply' to set the filter.

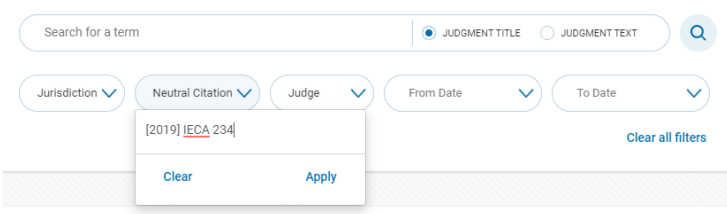

### Filter by Judge

Type the judge's surname and click 'Apply' to set the filter.

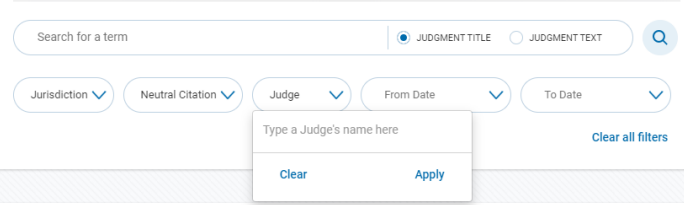

#### Date Filtering

Choose the month and year, and then click on the date in the month to apply the filter.

This is the best option if you simply want to browse judgments between particular dates.

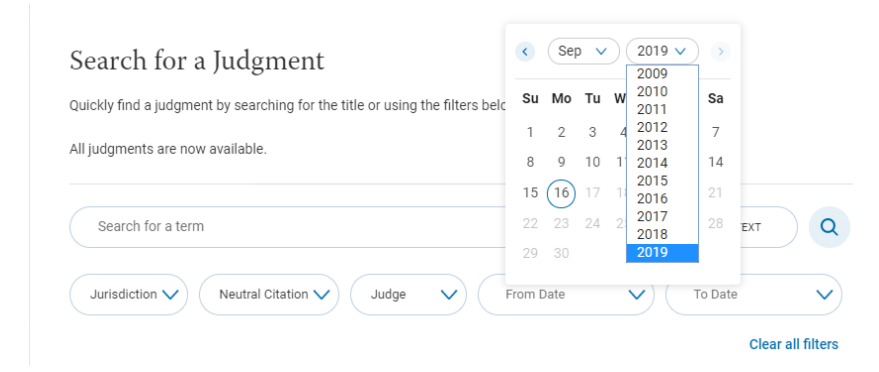

#### Unsupported characters

The following characters are unsupported, and you should try to avoid using them in search keywords as they may not result in a successful search:

 $/ \backslash 8$  + - @ # ~ ^ : | ! '` . [ ] { } ( )

We hope this addresses the most common questions you might have. Please feel free to contact us a[t sitecomments@courts.ie](mailto:sitecomments@courts.ie) with any further queries.